## **Inhaltsverzeichnis**

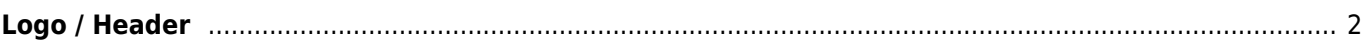

## <span id="page-1-0"></span>**Logo / Header**

Das Logo bzw. der Header der Seite kann frei definiert werden. Hierzu wechseln Sie bitte in das [CMS](https://wiki.zuchtmanagement.info/doku.php?id=breedmaster:cms) und wählen in der Suche bei Art **System**. Die zu bearbeitende Seite nennt sich **header**.

Über den Bild-Dialog können Sie eigene Bilder und Logos auf den Server laden und dann in den Header einbinden. Um die volle Kontrolle über das Erscheinungsbild des Logos zu bekommen, wechseln Sie bitte in den HTML-Modus. Im HTML-Modus haben Sie die Möglichkeit den Elementen Klassen zuzuordnen, bzw. können den Elementen Style-Anweisungen geben.